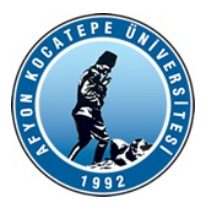

T.C. AFYON KOCATEPE ÜNİVERSİTESİ Uzaktan Eğitim Uygulama ve Araştırma Merkezi Müdürlüğü

Sayı : 77035626-106.01- Konu : Ara Sınav Bilgilendirme Hk.

# SAĞLIK BİLİMLERİ ENSTİTÜSÜ MÜDÜRLÜĞÜNE

 2020-2021 Eğitim öğretim yılı güz yarıyılı ara sınavlarında öğretim elemanlarımızın dikkat etmesi gereken hususlar ekte belirtilmiştir. Derse giren tüm öğretim elemanlarına duyurulması hususunda;

Gereğini rica ederim.

e-imzalıdır Prof.Dr. Murat PEKER Rektör Yardımcısı

Ek:Bilgilendirme Metni

Dağıtım:

Devlet Konservatuarı Müdürlüğüne Fen Bilimleri Enstitüsü Müdürlüğüne Sağlık Bilimleri Enstitüsü Müdürlüğüne Sosyal Bilimler Enstitüsü Müdürlüğüne Eğitim Fakültesi Dekanlığına Fen Edebiyat Fakültesi Dekanlığına Güzel Sanatlar Fakültesi Dekanlığına Hukuk Fakültesi Dekanlığına İktisadi ve İdari Bilimler Fakültesi Dekanlığına İslami İlimler Fakültesi Dekanlığına Mühendislik Fakültesi Dekanlığına Spor Bilimleri Fakültesi Dekanlığına Teknoloji Fakültesi Dekanlığına Turizm Fakültesi Dekanlığına Veteriner Fakültesi Dekanlığına Afyon Meslek Yüksekokulu Müdürlüğüne Başmakçı Meslek Yüksekokulu Müdürlüğüne Bayat Meslek Yüksekokulu Müdürlüğüne Bolvadin Meslek Yüksekokulu Müdürlüğüne Çay Meslek Yüksekokulu Müdürlüğüne Dazkırı Meslek Yüksekokulu Müdürlüğüne Dinar Meslek Yüksekokulu Müdürlüğüne Emirdağ Meslek Yüksekokulu Müdürlüğüne İscehisar Meslek Yüksekokulu Müdürlüğüne Sandıklı Meslek Yüksekokulu Müdürlüğüne Sinanpaşa Meslek Yüksekokulu Müdürlüğüne

Sultandağı Meslek Yüksekokulu Müdürlüğüne Şuhut Meslek Yüksekokulu Müdürlüğüne Uzaktan Eğitim Meslek Yüksekokulu Müdürlüğüne Bolvadin Uygulamalı Bilimler Yüksekokulu Müdürlüğüne Dinar Uygulamalı Bilimler Yüksekokulu Müdürlüğüne Sandıklı Uygulamalı Bilimler Yüksekokulu Müdürlüğüne Yabancı Diller Yüksekokulu Müdürlüğüne

**Evrakı Doğrulamak İçin :** https://ebys.aku.edu.tr/envision/Dogrula/L5BYNYN

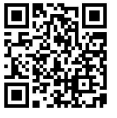

## **Online Sınav Yapacak Öğretim Elemanlarımız İçin Dikkat Edilecek Hususlar**

### **Soru Giriş Aşaması**

- Sınav sorularının sisteme tek tek girilmesi gerekmektedir. Bu konu ile ilgili eğitim videosu <https://akuzem.aku.edu.tr/sinav-sorusu-hazirlama/> adresinden izlenebilir.
- Sorularınızın içeriğinde resim dosyası varsa, öncelikli olarak resimleri tek tek jpeg formatında kayıt etmeniz gerekmektedir. Daha sonra soru oluştururken resmi sisteme yükleyebilirsiniz.
- Cevaplarınızda resim dosyası varsa, seçenek tipini dosya seçip, her şık için daha önceden kaydettiğiniz resim dosyanızı tek tek yüklemeniz gerekmektedir.
- Soru cevaplarını girerken doğru cevap olan seçeneğin yanındaki kutucuğu işaretlemeniz gerekmektedir.
- Soru girişi sırasında **mutlaka** bir anahtar sözcük belirlemeniz gerekmektedir. (**KISADERSADI\_HOCAADSOYADBAŞHARFLERİ\_2021GUZ** örneğin **WEBEDT\_EE\_2021GUZ** gibi). Bu anahtar sözcük sınav oluştururken kullanılacaktır.
- Sorularınızın değerlendirmesinde her soruya eşit puan vermeyecekseniz, soruyu girerken zorluk derecesi belirlemeniz gerekmektedir.

### **Online Sınav Oluşturma Aşaması**

- Sınav oluşturma ile ilgili eğitim videosu <https://akuzem.aku.edu.tr/sinav-olusturma/> adresinden izlenebilir.
- Sınavı oluştururken 21.11.2020 ve 22.11.2020 tarihlerindeki sınavlar için **MUTLAKA 7.haftayı**, 23.11.2020-29.11.2020 tarihlerindeki sınavlar için ise **MUTLAKA 8.haftayı** seçiniz. Sınav öncesi bilgilendirme bölümünü (Soru sayısı-süre-soru tipleri vb.) mutlaka doldurunuz.
- Öğrencilerin sınava girebileceği tarih ve saat aralığını belirleyiniz. Sınav başlama saatinden en geç 15 dk. sonrasına kadar öğrenci sınava girme hakkı olduğundan bu konuda dikkatli olunuz. "Sınavın açılacağı tarih" bölümüne programda size bildirilen sınav tarih ve saatini giriniz. Sınavın biteceği tarih kısmında ise aynı tarihi ama 15 dakika sonrasını giriniz ve "Sınava giriş zamanı" ayarını "Verilen süre içerisinde giriş yapılabilir" olarak ayarlayınız. Öğrenciler belirlediğiniz süre içerisinde sınavı başlatabilirler. Ama sınavı başlattıktan sonra sizin belirlediğiniz süre kadar zamanı kullanabilirler. Örneğin 25.11.2020 saat 9:00'da başlayacak ve 30 dakika sürecek sınavımız için Sınav Başlama saati:09:00 ve Sınav Bitiş saati olarak 09:15 saatlerini belirlememiz gerekecektir. Öğrenci 9:14'te sınava başlayıp 09:44'e kadar tamamlayabilir (Sınava başladıktan sonra 30 dakika süresi aktif olur).
- "Sınava giriş zamanı" seçeneğini "verilen süre bittiğinde sınav tamamlanır" olarak seçerseniz; yukarıdaki örnekte 9.14'te giren öğrencinin sınavı (tüm öğrencilerle birlikte) 9.15'te otomatik olarak bitirilir. Bu seçeneği tercih etmeniz süre ile ilgili sorunlar-sıkıntılar oluşturabilir.
- Sınava dair açıklama metnini (soru sayısı, süre, vb.) "*sınav öncesi mesaj"* bölümüne ekleyiniz.
- Öğrencilerin sınav sonucunu sınav bitiminden hemen sonra görmesini istemiyorsanız "*Şu tarihte öğrenciler sınav notlarını görebilsin"* seçeneğine ileri bir tarih giriniz.
- Soruları karıştır ve Seçenekleri karıştır bölümlerinde Evet seçeneğini seçiniz.
- **Soru sayısı soru bankasına girmiş olduğunuz soru sayısı ile eşit olmalıdır.**
- Soru puanlamanız farklı ise Soru Ağırlıklandırma Tipini zorluk seviyesini seçip; Kullanılacak Zorluk Derecelerini seçip soru sayısı ve puanını belirleyiniz
- Eğer sınavınız oluşturduğunuz halde pasifte kalıyorsa bir ayarlamayı yanlış yapmışsınızdır ve sınav günü saatinde sınavınız **AKTİF OLMAYACAKTIR…**

#### **Dosya Yükleme Şeklinde Sınav Oluşturma Aşaması**

 Öğrenciden bir dosya (word, jpg, pdf, uygulama dosyası, vb.) alınması gereken sınavlarda hocalarımız Sınav(dosya Yükleme) aktivitesini kullaabilirler.

- Sınav(Dosya Yükleme) oluşturmak için kılavuza <https://akuzem.aku.edu.tr/sinav-kilavuzlari/> adresinden ulaşabilirsiniz.
- Sınav(Dosya yükleme) aktivitesini sınav başlama saatinde ya da sınav başlama saatinden 5 dakika önce aktif edebilirsiniz.
- Sınav sorularını "Açıklama" kısmına ya da "dosya ekleme seçeneği" ile ekleyiniz.
- Açıklama bölümüne sınav detayları, sınavda bulunan soru sayısı, sınav süresi, dosya yükleme ile ilgili detaylı bilgileri yazmayı unutmayınız. Öğrencilerin tek bir dosya yükleme hakları vardır. Dolayısıyla birden fazla dosya gönderilmesi gereken sınavlarda, öğrenciler dosyaları sıkıştırıp, tek dosya haline getirerek yüklemelidirler.
- Son teslim tarihi bölümünde sınavda vereceğiniz süreyi göz önünde bulundurarak son teslim saatini giriniz. Örneğin sınavınız 25.11.2020 tarihinde saat 10:00 da olsun. Sınav süreniz 2 saat olarak belirlediyseniz, Son teslim tarihi 25.11.2020 saat 12:00 olmalıdır.